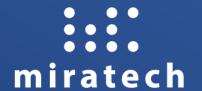

# MIRATECH TRAINING - AGENTS

April 2024

# **Topics**

- 1. How to log in on the platform
- 2. General Overview: Genesys Cloud
- 3. How can I know and change my status
- 4. How to select a phone, set an audio profile and other preferences
- 5. Receive an inbound call notification, how to answer, what is the script
- 6. Do a transfer or consult during a call
- 7. How to make a call
- 8. How to look at my past interactions

## How to log in on the platform

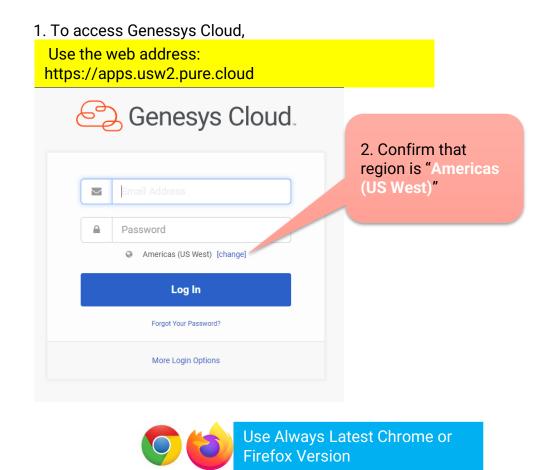

- 2. Click at "More Login Options" to specify the organization name: "ABC", and than click "Next".
- 3. Click on the Microsoft Icon to log in with your Alleviate credentials

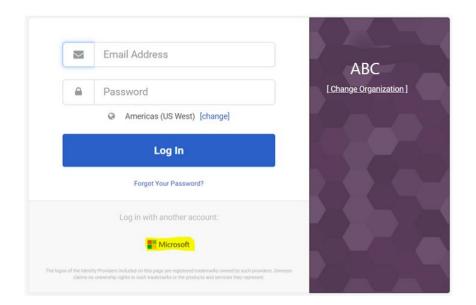

### **General overview**

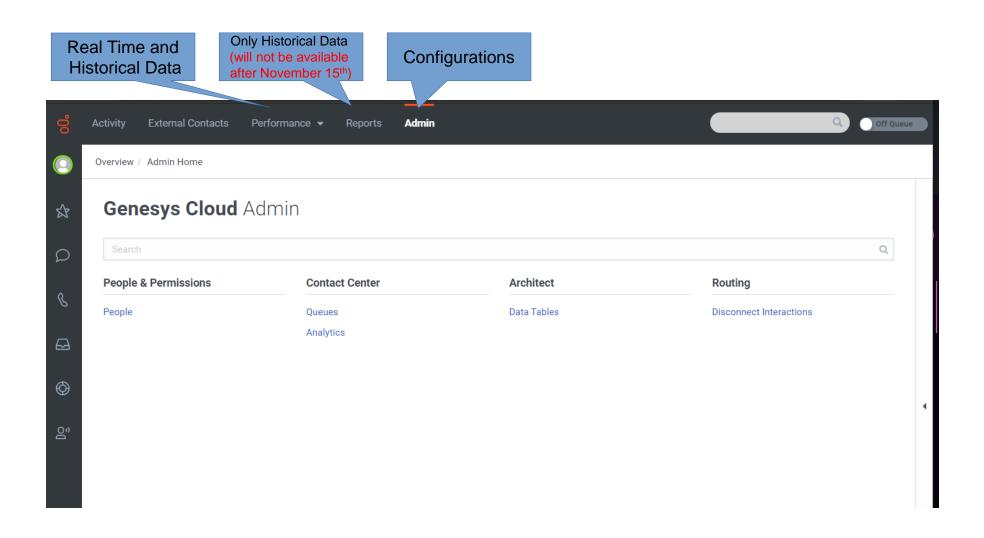

### **General overview**

 If you find yourself in a page and do not understand what it means, always try to click at for contextual help:

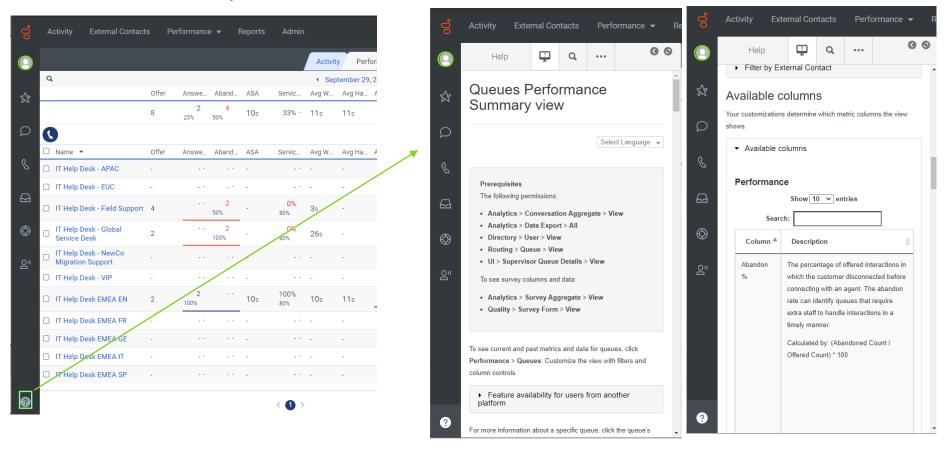

### How can I know and change my status

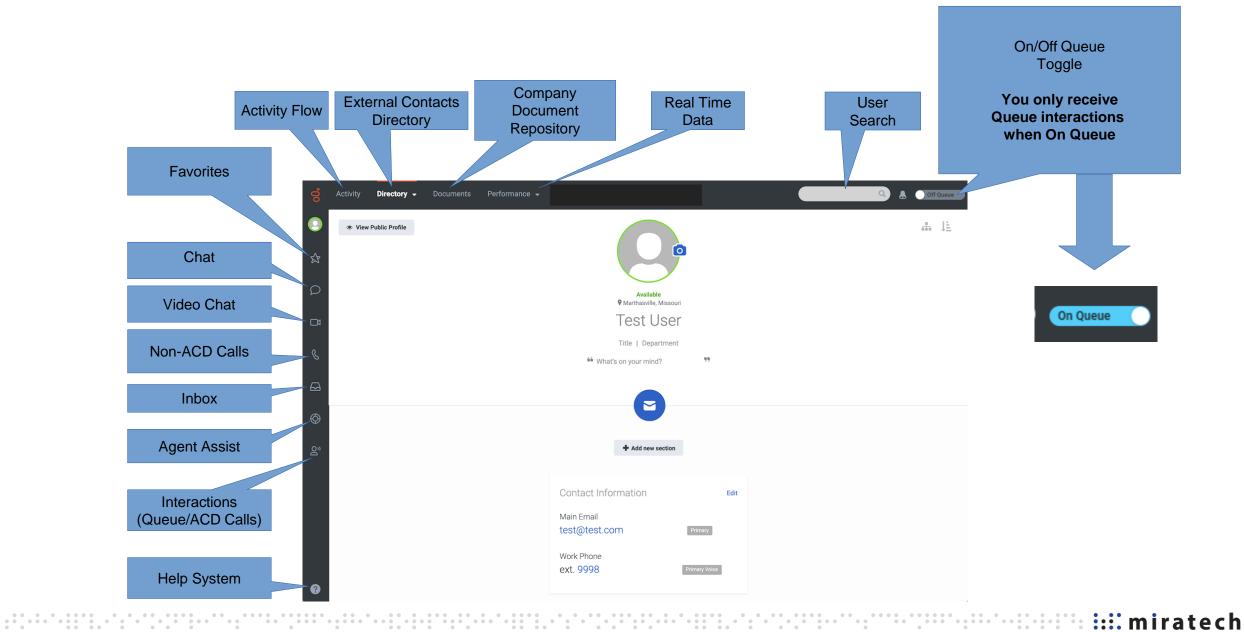

### How can I know and change my status

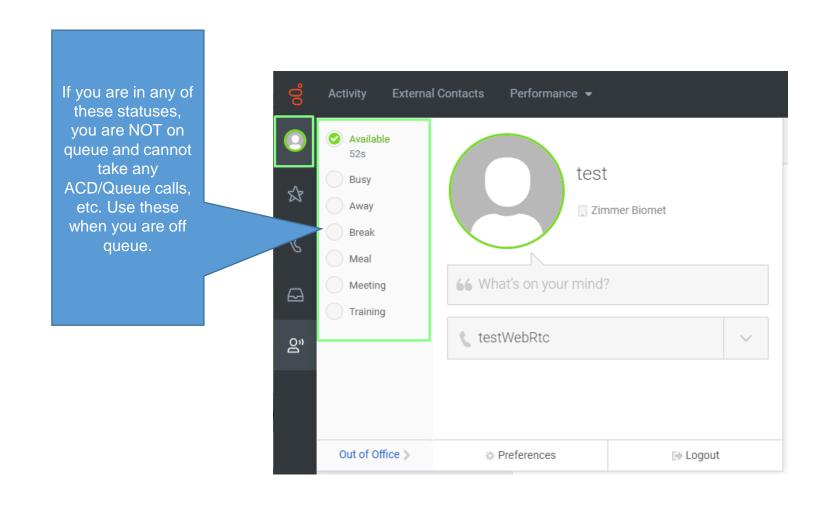

## How to select a phone, set an audio profile and other preferences

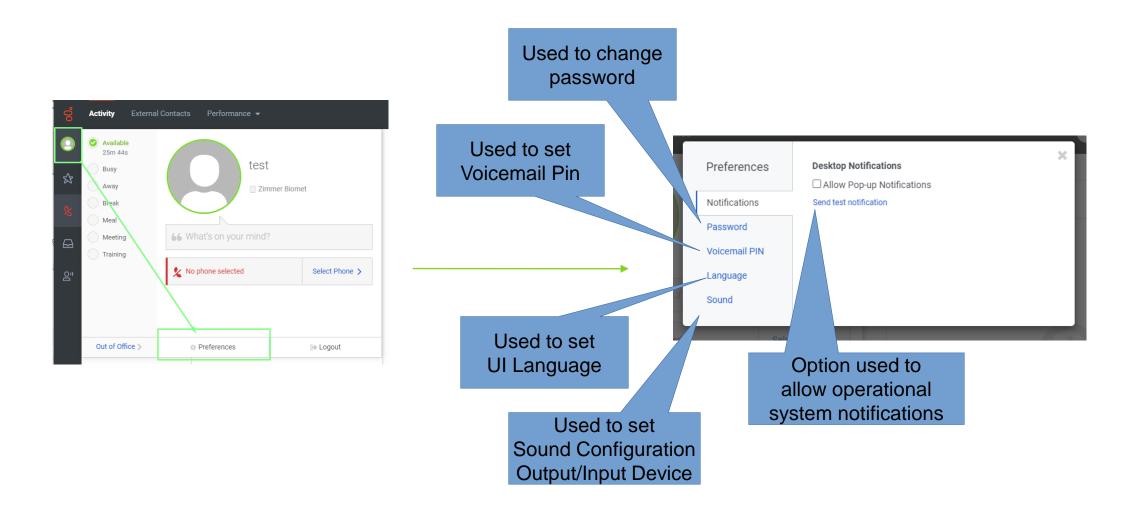

### How to select a phone, set an audio profile and other preferences

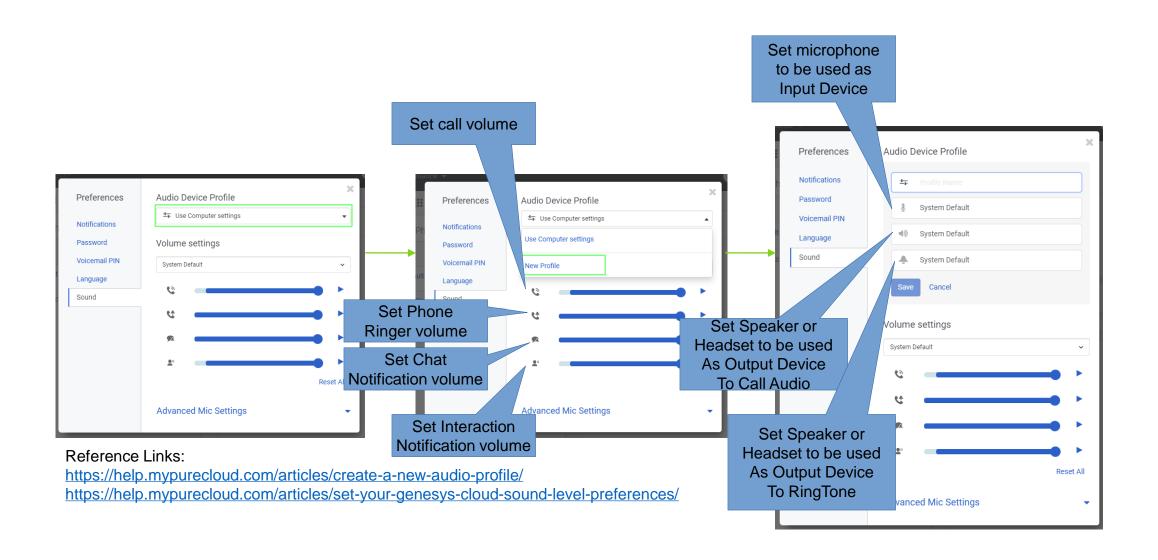

# How to select a phone, set an audio profile and other preferences

In case you see this:

 You will need to manually pick your phone to able to receive and make calls, to do that, follow above steps clicking on green highlighted:

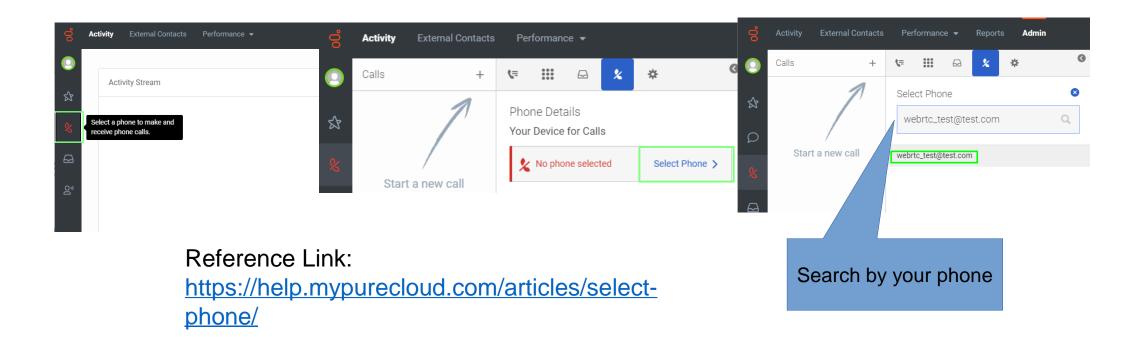

### Receive an inbound call

On Queue

You need to be on onQueue status to receive those

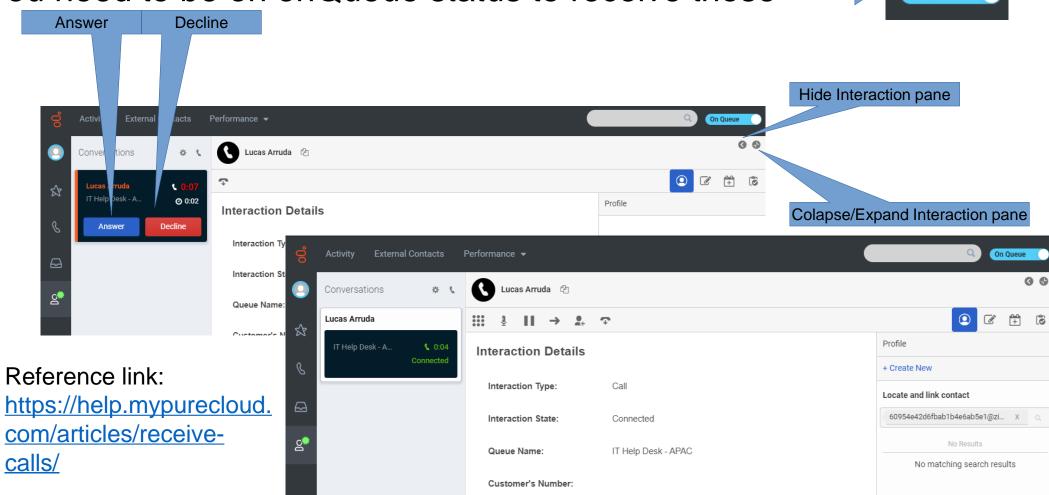

### Receive an inbound call

### Not Responding Status

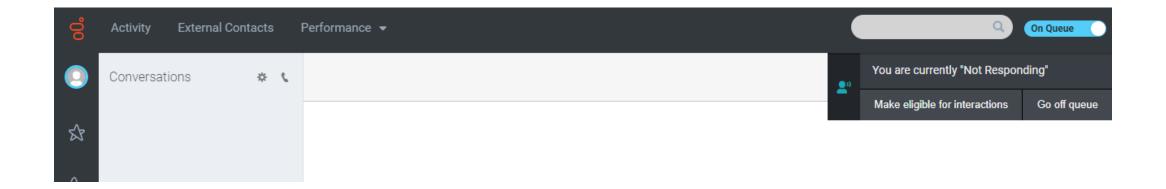

#### Reference link:

https://help.mypurecloud. com/faqs/what-does-notresponding-mean/

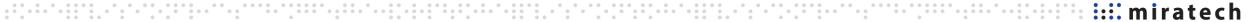

### Do a transfer or consult during a call

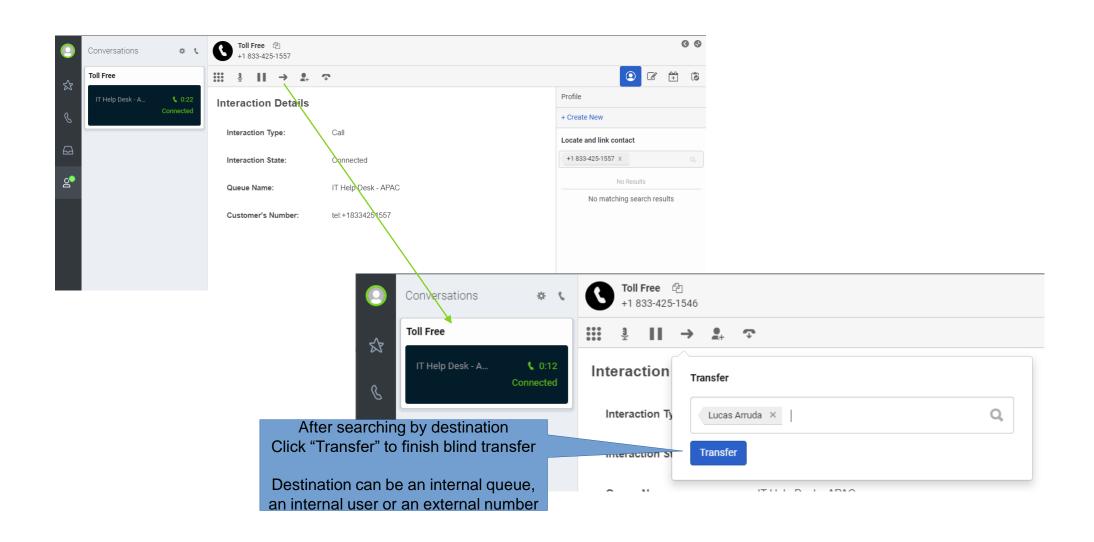

### How to make a call

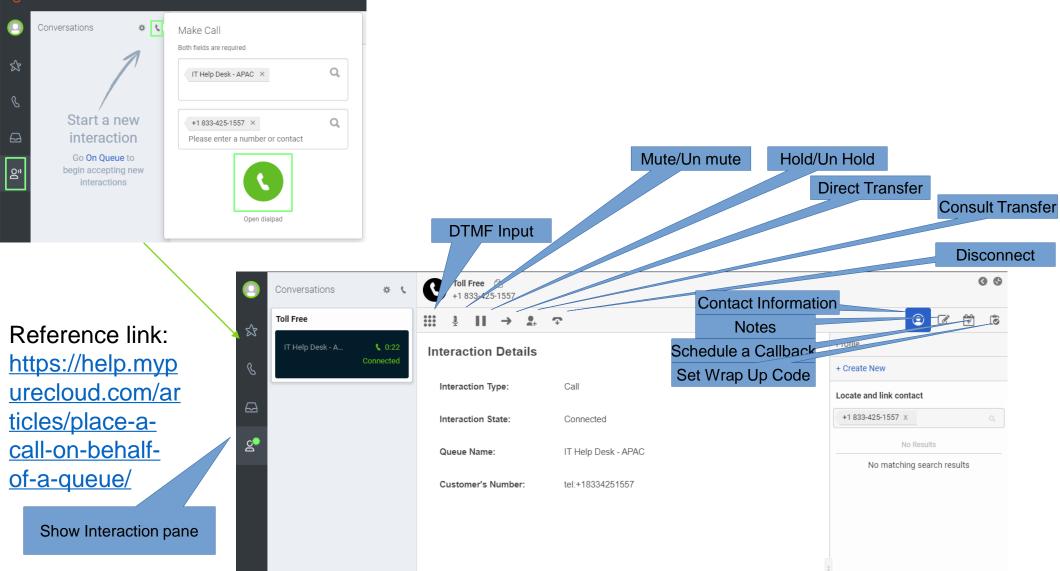

### How to make a call

### Convenience Setting – Prepopulate Last-Used Queue

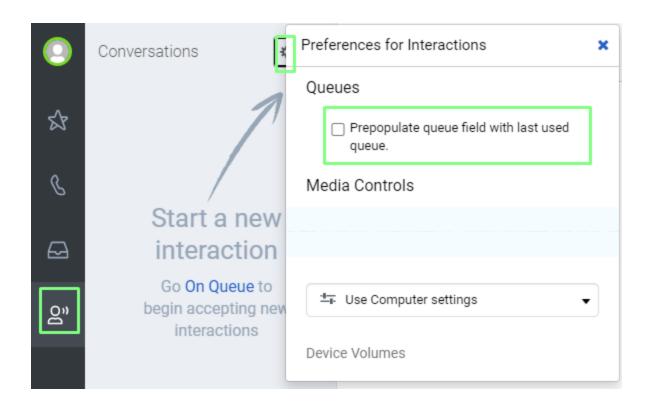

### How to look at my past interactions

# My Queues Activity

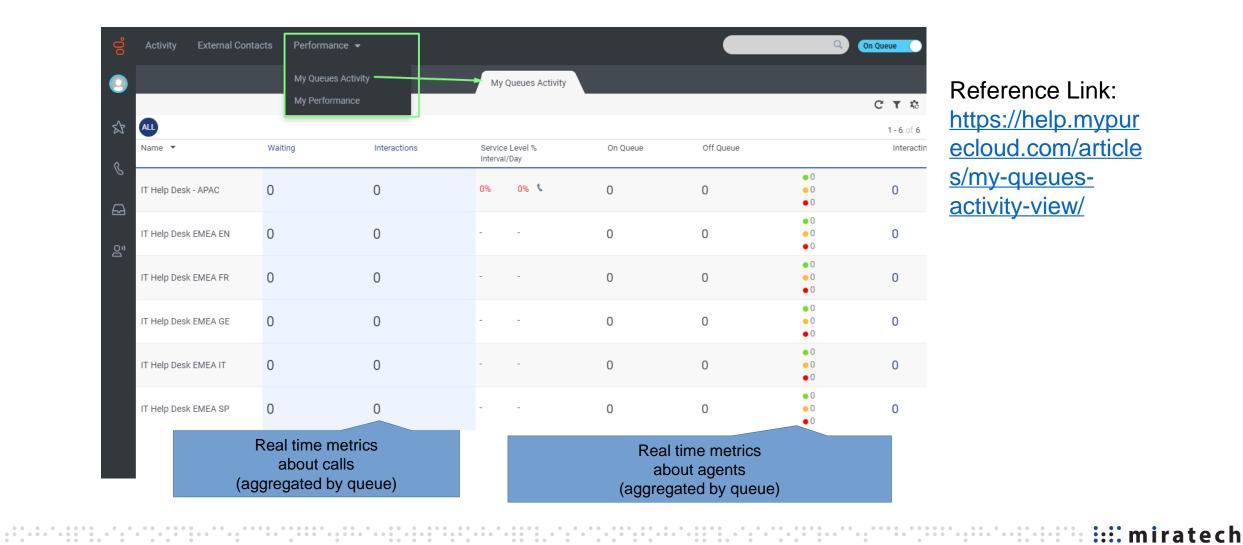

Reference Link: https://help.mypur ecloud.com/article s/my-queuesactivity-view/

## How to look at my past interactions

Your user interaction metrics Aggregated by selected time range

# My Performance - Performance

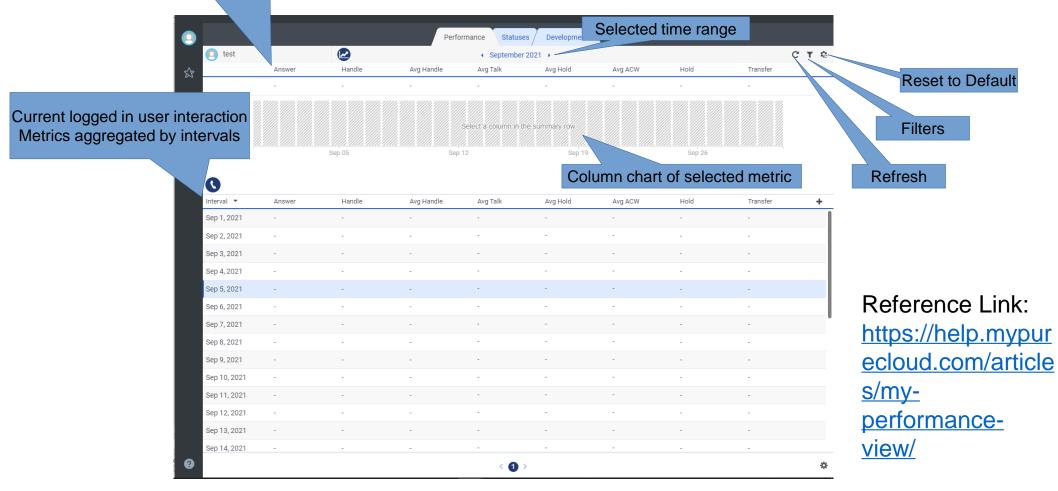

:: miratech

### How to look at my past interactions

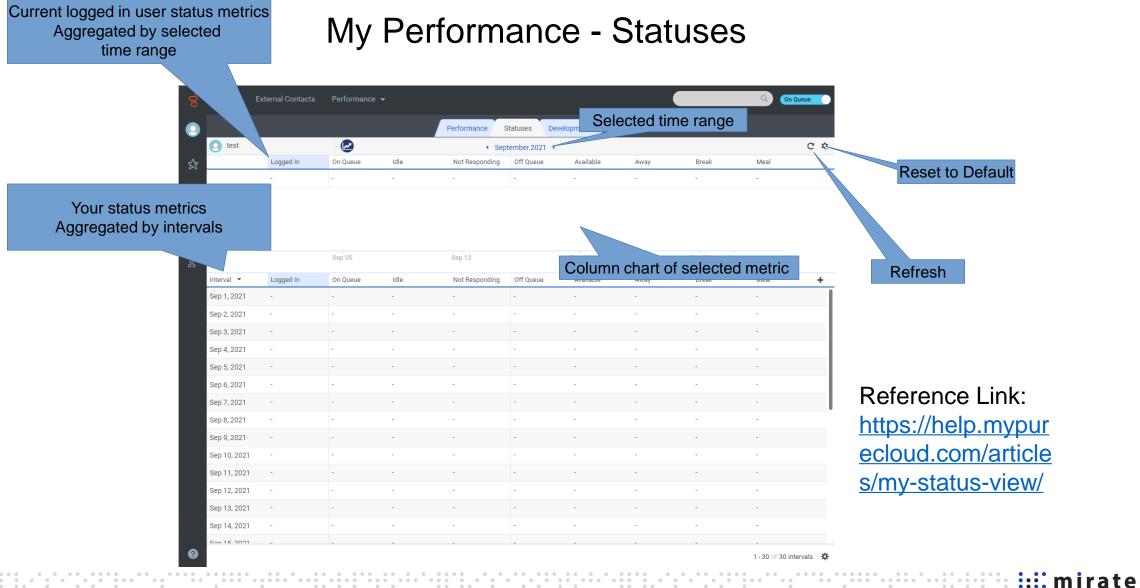

# Thank you

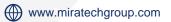

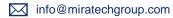

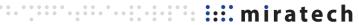